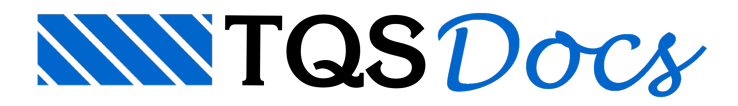

## Imposição de Armaduras

## Imposição de armaduras

A partir da versão V23, é possível alterar o diâmetro das armaduras de flexão, positivas e negativas, no Editor Rápido de Vigas e obter o redimensionamento, detalhamento e desenho com as armaduras impostas por meio de um processo automático.

Esta alteração de bitolas a flexão implica no reprocessamento a flexão apenas da viga editada, com o consequente recálculo dos valores de baricentro, armaduras (tração e compressão), agrupamento e ancoragens de todas as barras, inclusive nos apoios extremos. Esta é uma antiga reivindicação dos usuários pois, em alguns casos, as tabelas para a seleção de bitolas definidas no arquivo de critérios de projeto, em função da largura da viga e do valor da armadura, não atendem plenamente atodos os diferentes casos que ocorrem num projeto de dezenas de vigas.

Para acessar o comando no Editor Rápido de Vigas:

Ative a aba Armaduras;

No grupo Flexão, clique sobre o botão "Impor bitola";

Escolha os diâmetros das armaduras que desejaalterar e clique em "Processar".

É importante saber que ao utilizar o comando "Processar", as edições feitas anteriormente nas armaduras são perdidas, visto que, como dito, esse comando vai redimensionar a viga considerando as armaduras impostas.